**MANUAL FOR CHECKING DIGITAL SIGNATURE**

After obtaining the certificate you can install in the computer or can be used through E-token. Digital signature can be viewed as follows:

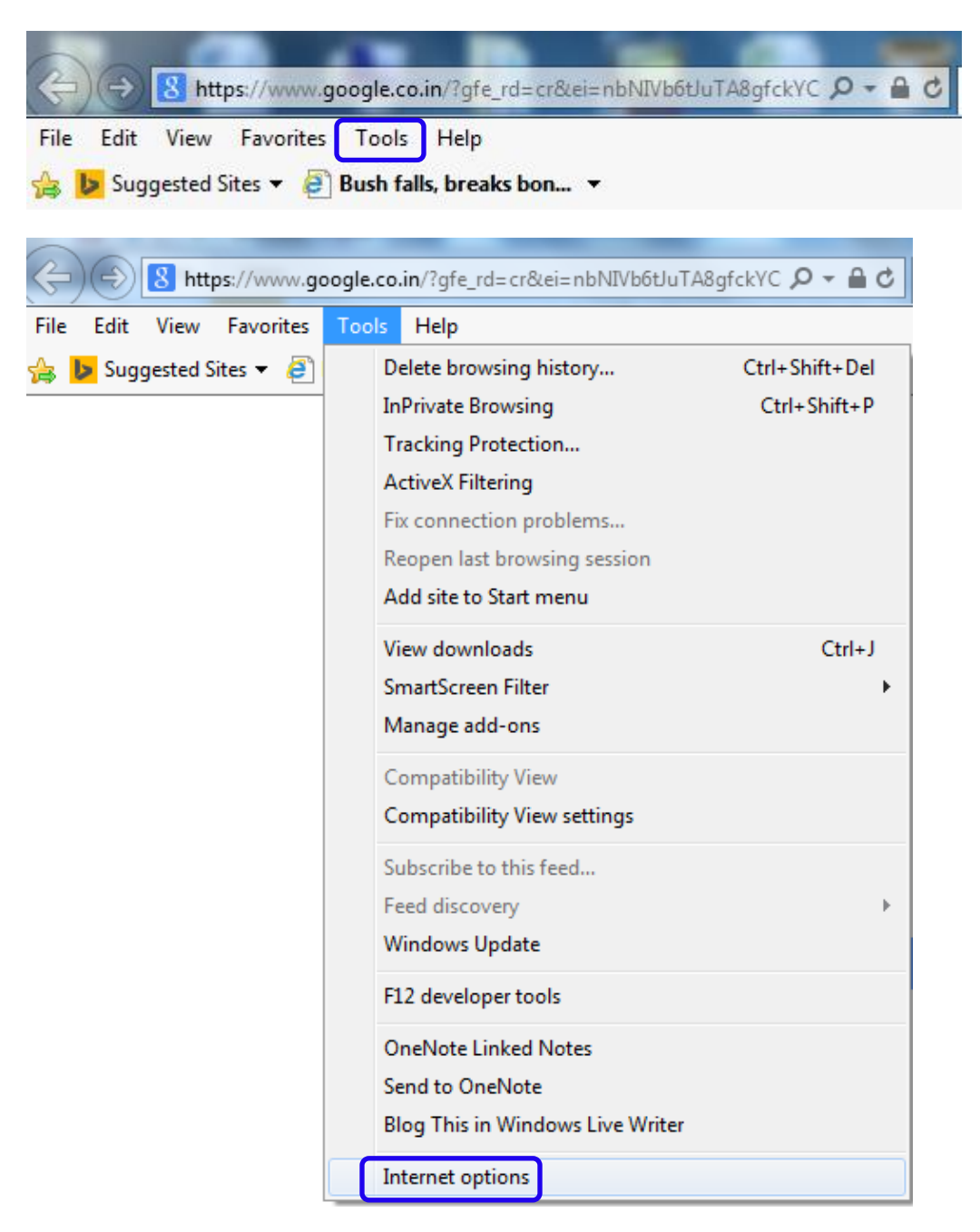

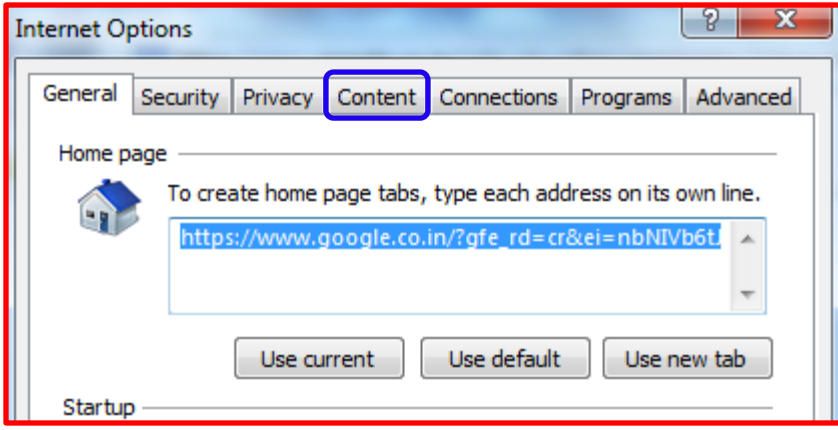

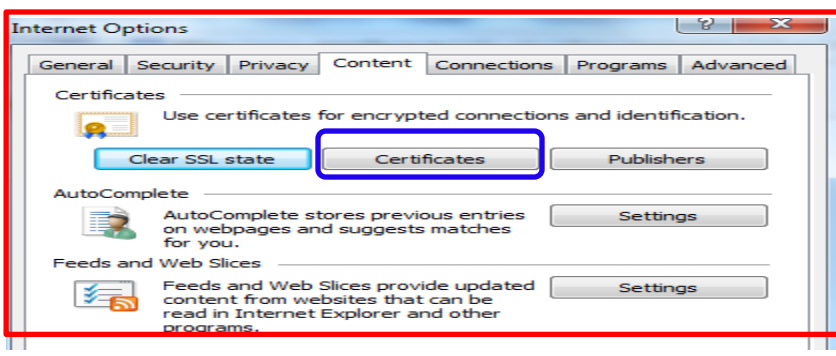

Check for your certificate as shown below:

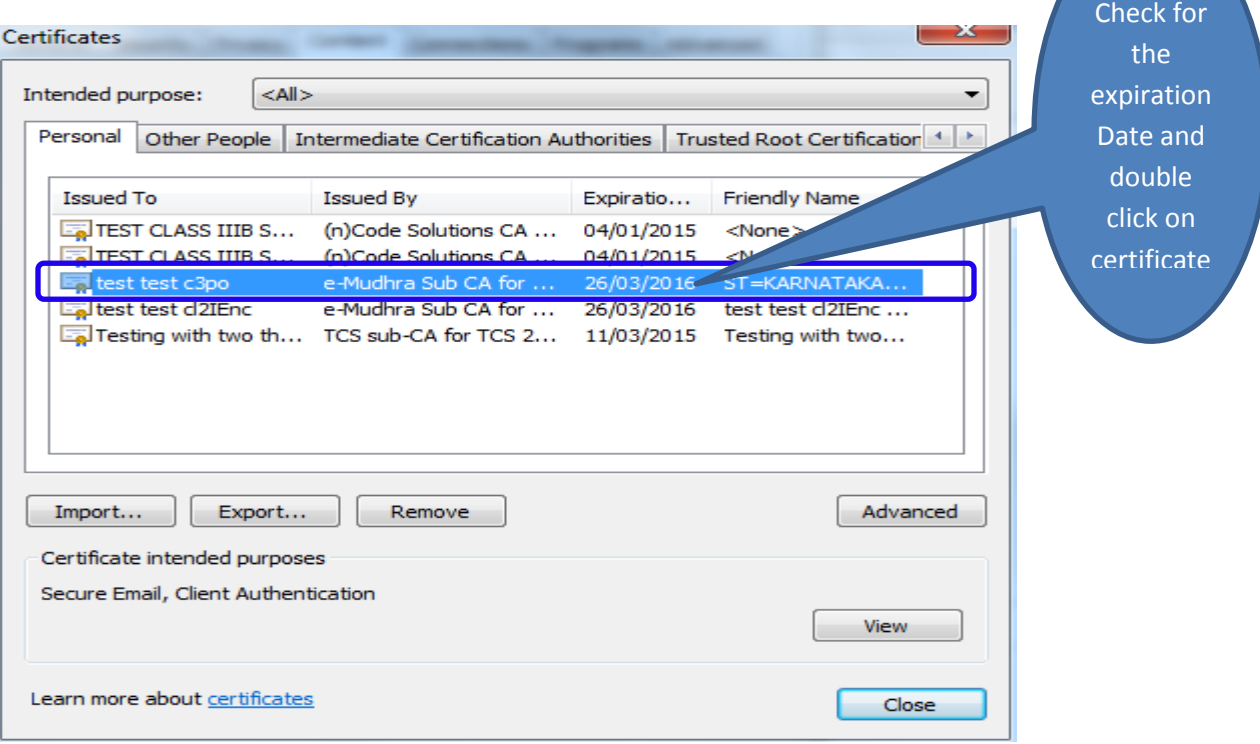

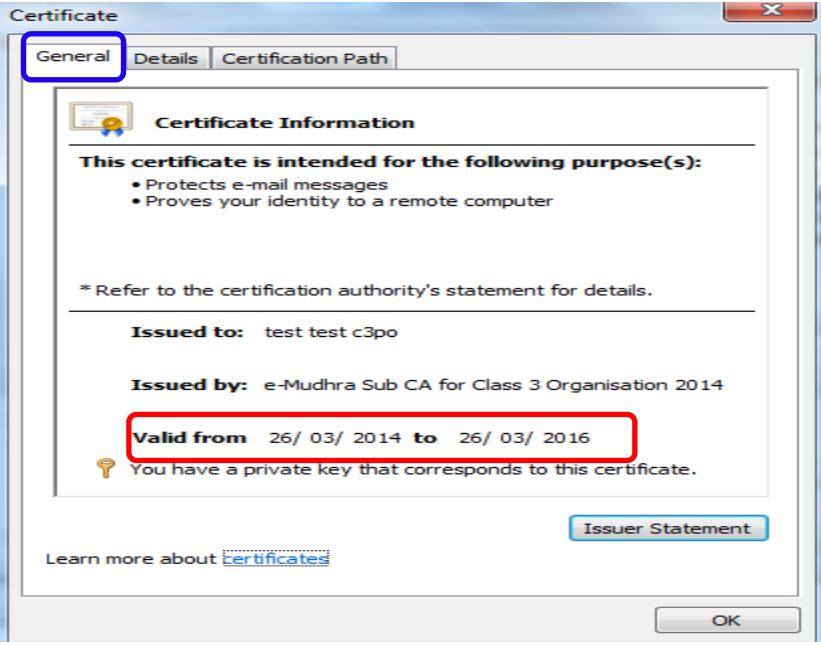

## Certificate

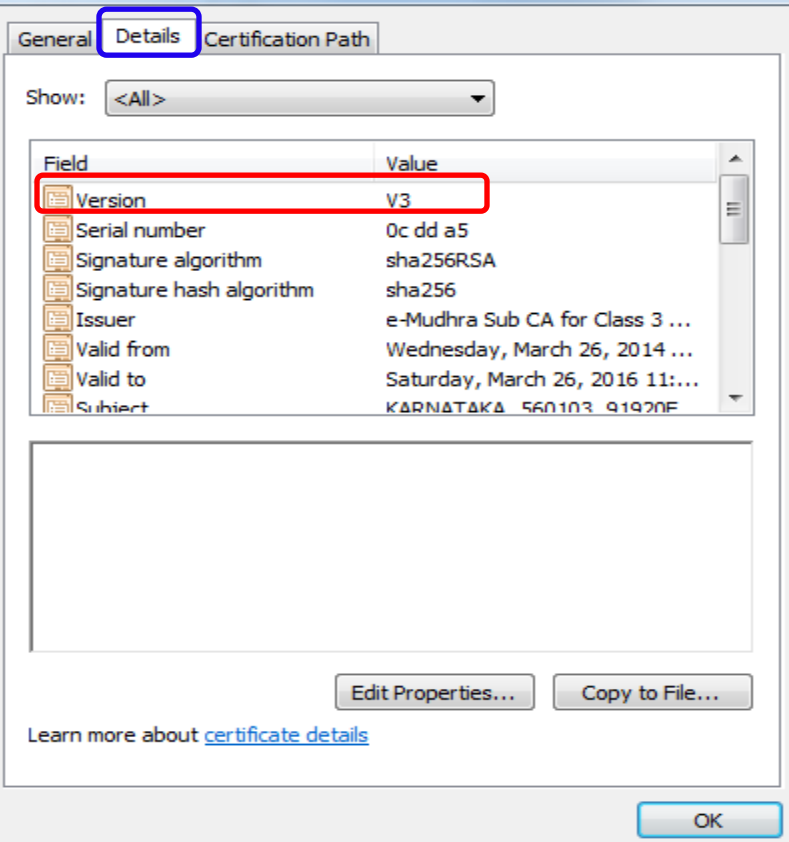

 $\mathbf{x}$ 

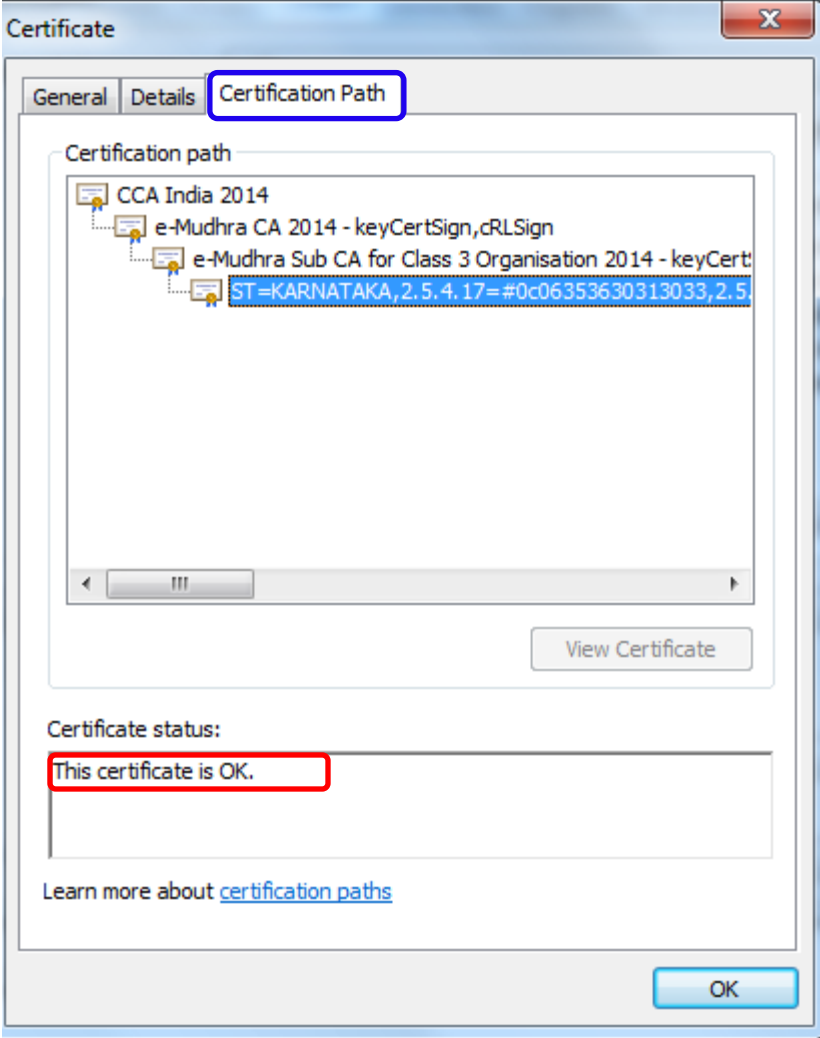